## **Netzanalyse vom Feinsten mit «System IWK»** (Anwendungsbeispiele)

## **Antwort auf die aktuellste Frage: "Wer trägt die Schuld an der miserablen Spannungsqualität: Energieabnehmer oder Energieversorger?"**

Wie es für die Netzanalysatoren der Reihe "System IWK" typisch ist, **werden in den Heft-Analysator immer neue universelle Objekte eingebaut, sobald es sich um eine wichtige Messaufgabe aus dem Bereich der Netzanalyse handelt. Ab sofort gibt's für den Anwender eine spezielle Unterstützung für die** 

**Bestimmung von Ausbreitungs-Richtungen der Oberschwingungen und Verzerrungsleistungen.** 

Im Vorfeld der Messungen mit dem Ziel die Richtungen zu Bestimmen ist besonders wichtig die Richtige Polarität und die Reihenfolge der Messkanäle zu überprüfen.

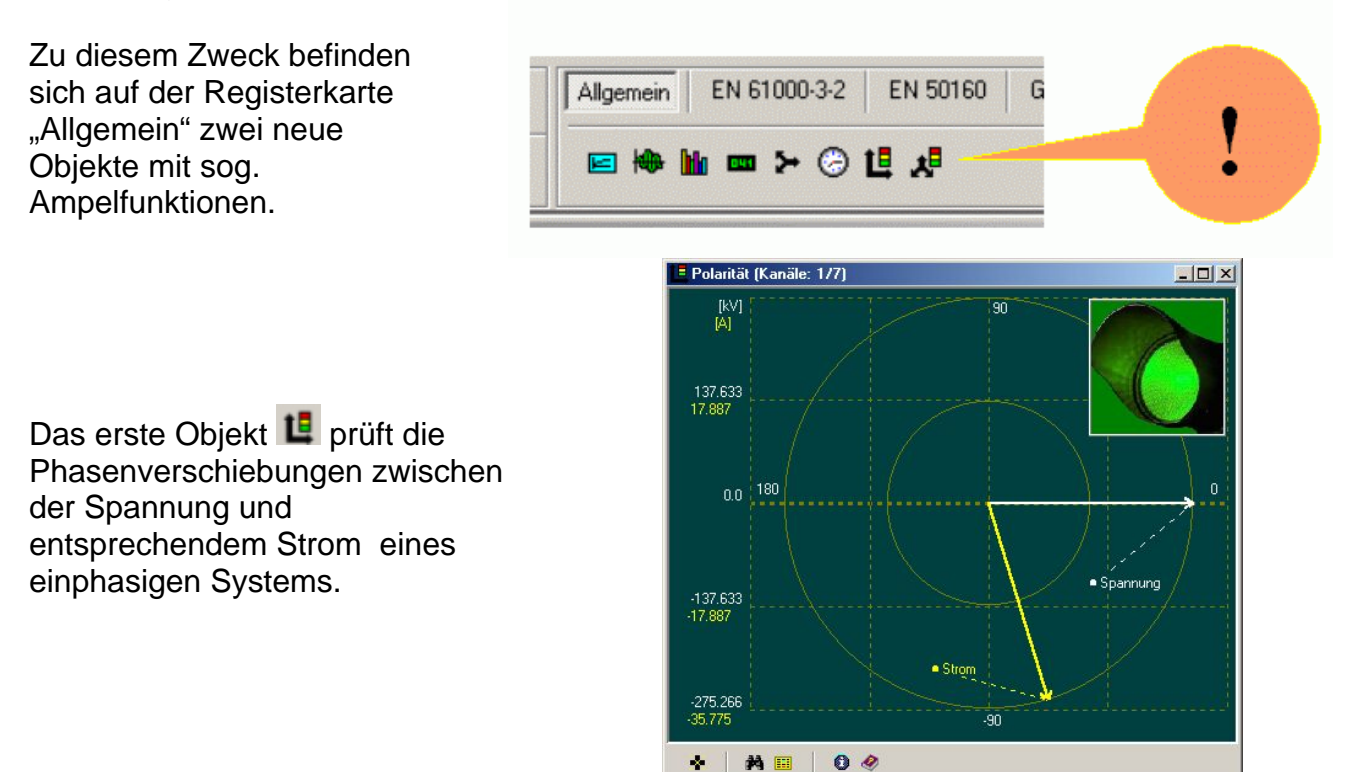

*Copyright by Enetech © 2000-2007 www.enetech.de Alle Rechte vorbehalten. ros@enetech.de*

Das zweite Objekt kontrolliert die richtige Reihenfolge von Messkanälen für ein dreiphasiges System der Spannungen oder der Ströme.

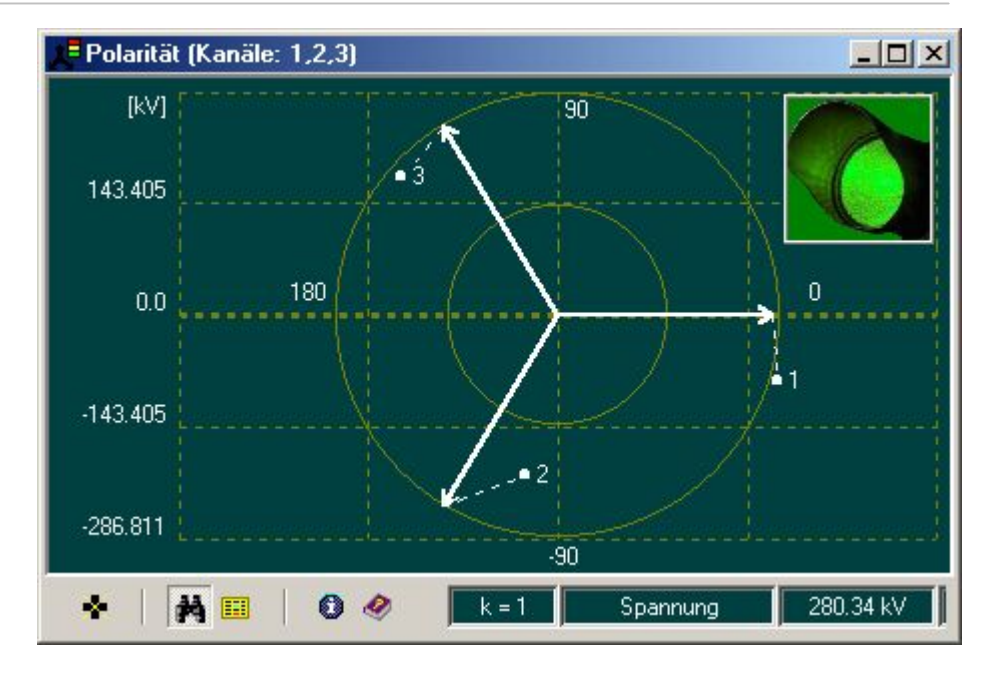

Eine Kombination von diesen beiden Objekten erlaubt es in einem IWK-Netzanalysator mit mehreren Kanälen alle Messkanäle, insbesondere hinsichtlich der Polarität der Stromzangen, **immer im Griff zu halten.**<br>Kille Ergebnisse des Experimentes : WL541\_d\_2 MB\_a

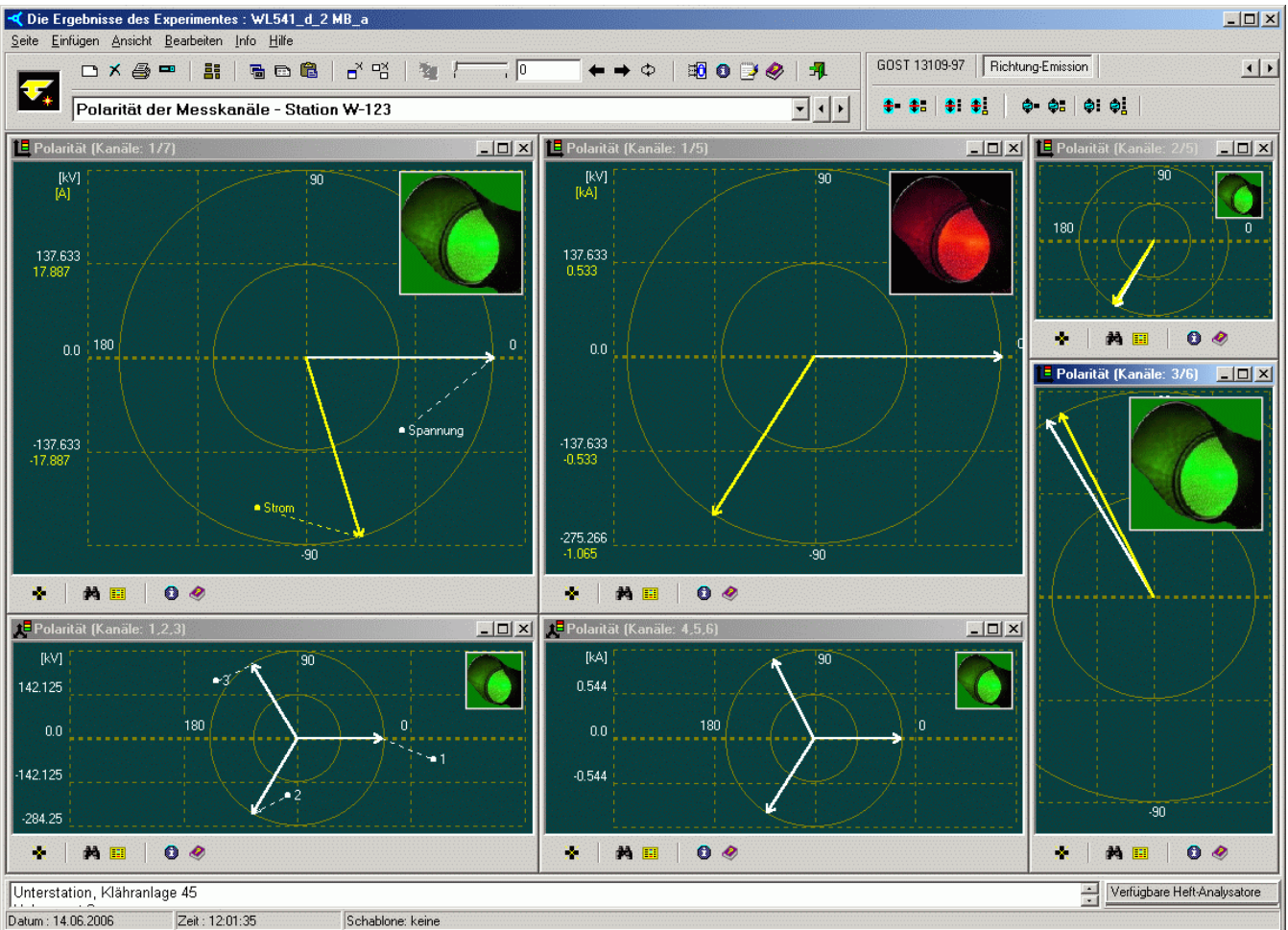

Nachdem alles richtig angeschlossen ist, beginnt der wichtigste Teil: Richtungsbestimmung. Zu diesem Zweck gibt es im Heft-Analysator eine neue Registerkarte: Richtung- Emission.

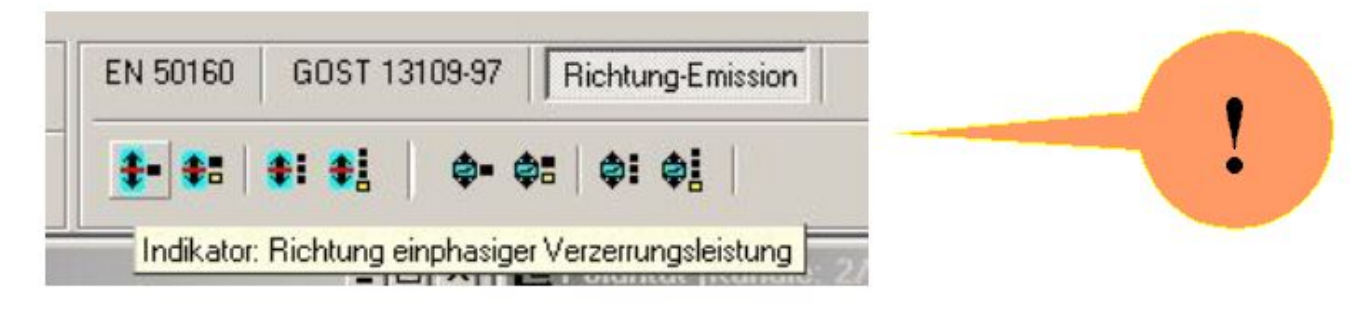

Diese acht universelle Objekte umfassen folgende Funktionalität:

- Richtung einphasiger Verzerrungsleistung
- Leistungsrichtung einer Schwingung
- Richtung dreiphasiger Verzerrungsleistung
- Richtung einer Oberschwingung, dreiphasig.

Die ersten vier Objekte sind Indikatoren, die einen Momentanwert liefern.

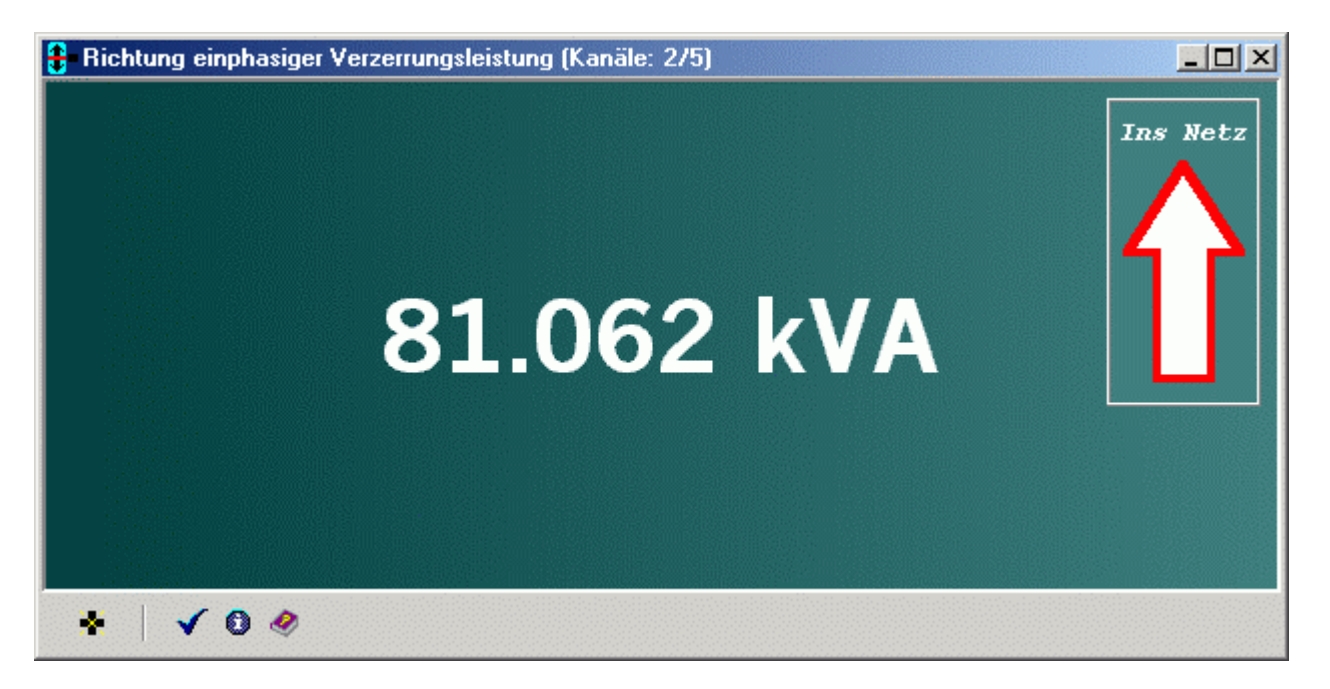

Der Pfeil im Bereich des Indikators ist interaktiv: sobald die Wirkleistung der gesamten Momentan-Verzerrungsleistung ihr Vorzeichen ändert, ändert auch der Pfeil seine Orientierung, so, dass immer aufgezeigt wird, wohin die Energie fließt: "ins Netz" oder "aus dem Netz". Obwohl die Verzerrungsleistung von selbst eine Scheinleistung ist und immer positiv ist, bestimmt die Wirkleistung die gesuchte Richtung.

Noch einfacher ist es bei der Bestimmung der Richtung einzelner Oberschwingung. Durch den Eingabedialog hat der Anwender die Möglichkeit nicht nur für Oberschwingungen sondern auch für die Zwischenharmonische die Richtung zu bestimmen.

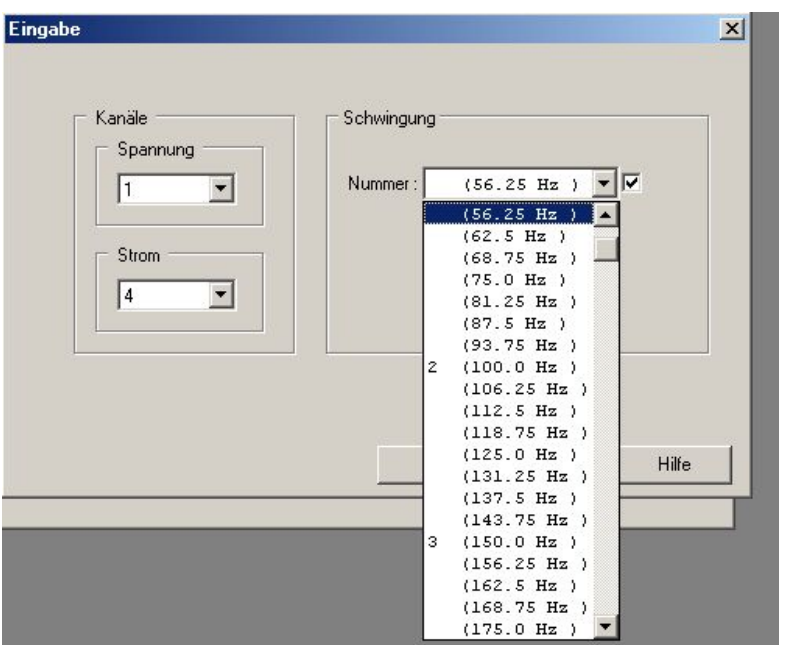

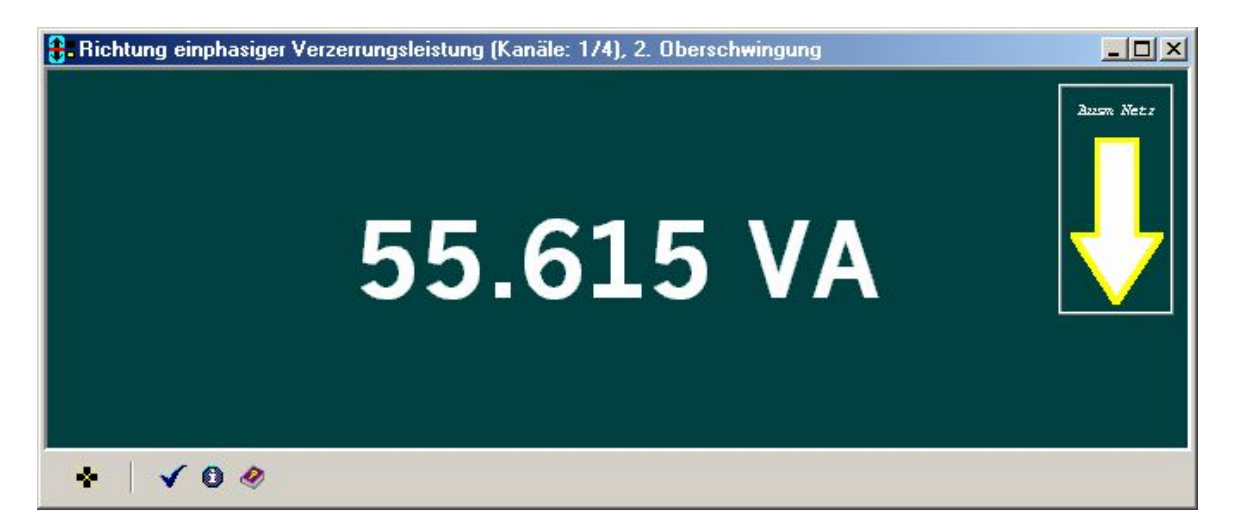

Im Falle eines dreiphasigen Systems wird der Benutzer durch den Eingabedialog außer den Messkanälen eine von vier weiterer Optionen auszuwählen aufgefordert.

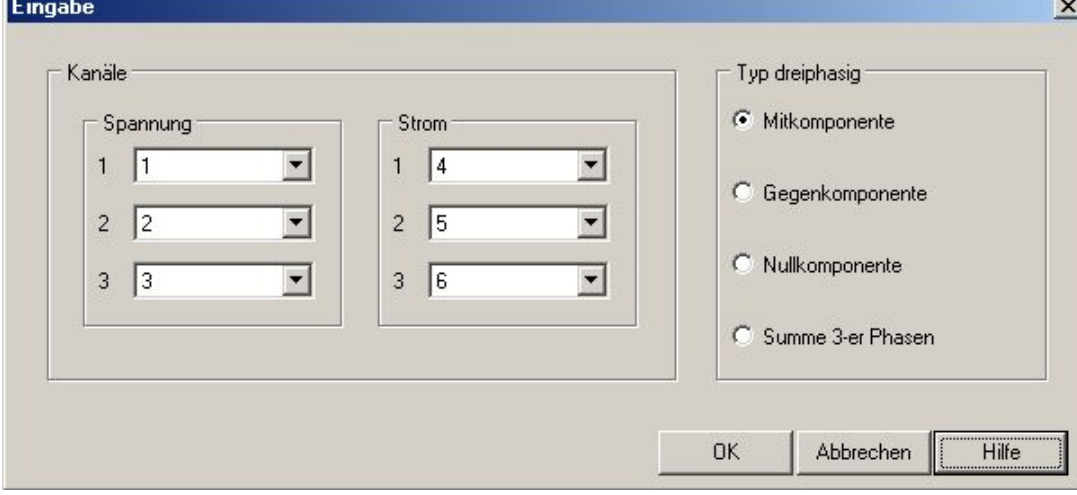

*Copyright by Enetech © 2000-2007 www.enetech.de Alle Rechte vorbehalten. ros@enetech.de*

Dieses Vorgehen berücksichtigt die Tatsache, dass jede Oberschwingung ihre eigene Mit, Gegen- und Nullkomponenten bilden kann. Es ist durchaus möglich, dass zum Beispiel, die Mitkomponente der 5. Oberschwingung ins Netz fließt, aber gleichzeitig die Gegenkomponente dieser Schwingung aus dem Netz kommt.

Für die Übersicht: wie ändert sich das Richtungs-Verhalten in der Zeit, sind weitere vier Objekte verantwortlich. Diese stellen die Zeitgänge der entsprechenden Wirkleistungen dar.

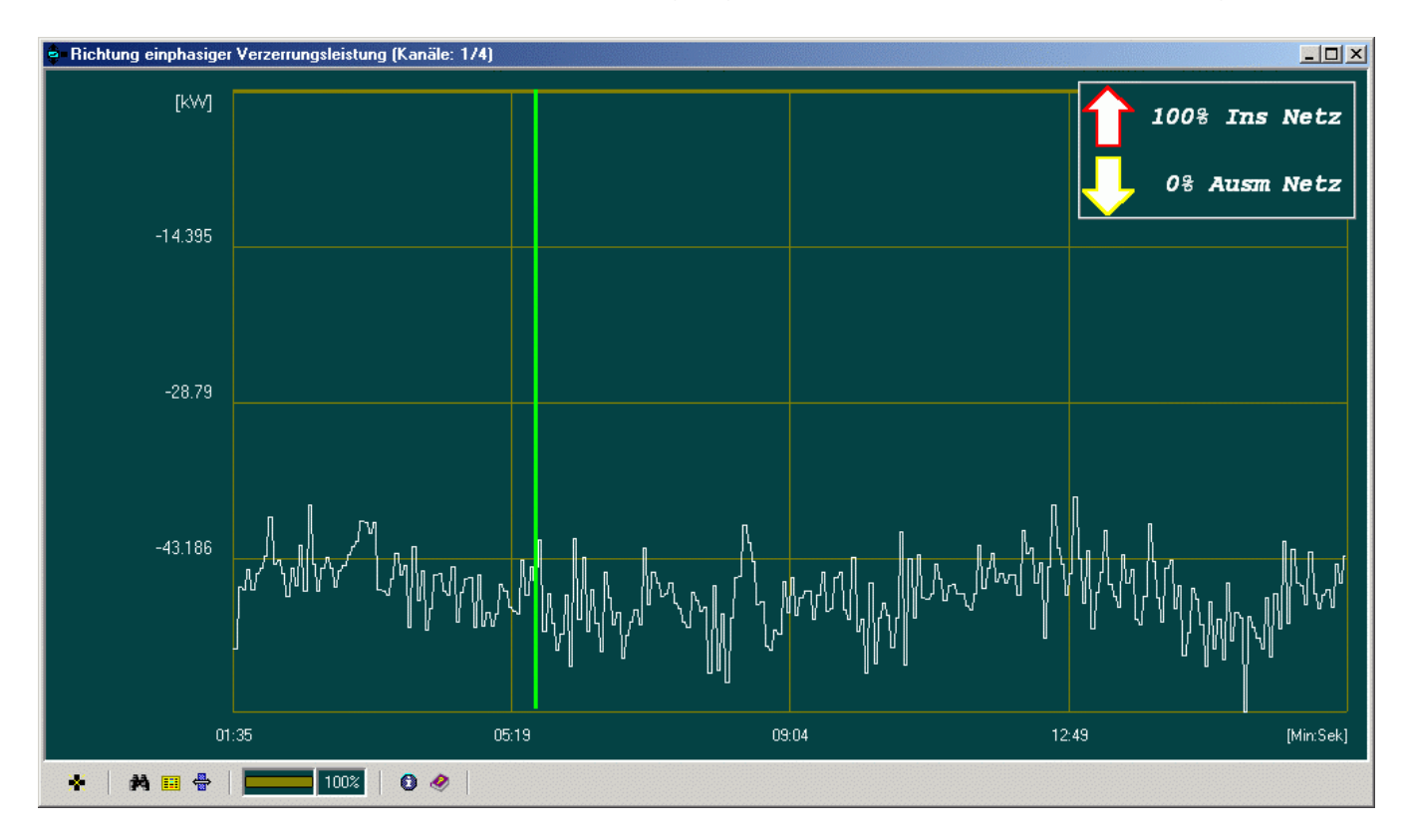

An so einem Graph in der rechten oberen Ecke wird prozentual abgebildet: wieviel Zeit in bezug auf die gesamte Zeit des Experimentes die Leistung in das elektrische

Energieversorgungsnetz oder umgekehrt aus dem Netz in den Bereich des Energieabnehmers fließt.

Universelle Fähigkeit des Heft-Analysators verschiedene Objekte beliebig gruppieren und organisieren zulassen gibt dem Benutzer einzigartige Möglichkeiten eine wirklich feine und präzise Netzanalyse durchzuführen.

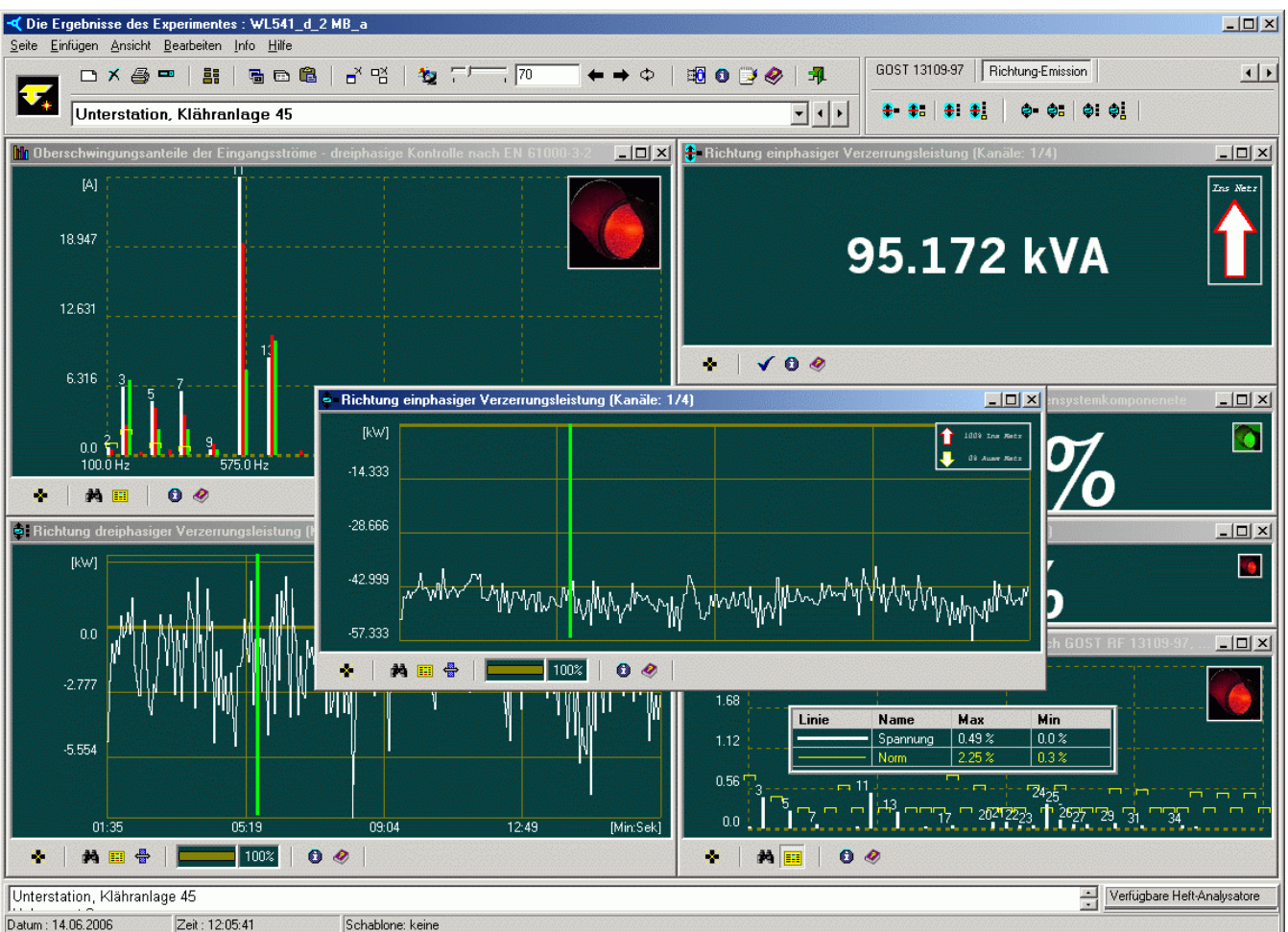

Mehr Infos zu den universellen Objekten und Hintergrunde der Leistungsberechnung sowie über weitere Eigenschaften der Messgeräte "System IWK" finden Sie im Online Hilfesystem des Softwarepaketes IWK-1000, Version 3.0 und im Internet unter [www.enetech.de](http://www.enetech.de/).

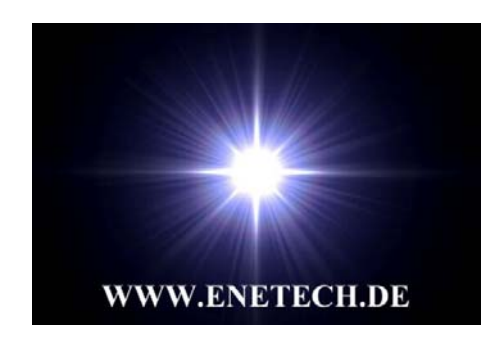

**Vertrieb Firma "Enetech" Ing.-Büro Dr. Rosenhof Enschedestr.14 D-48529 Nordhorn**